# Cheatography

| Gmail Navigation                           |                      |
|--------------------------------------------|----------------------|
| Back to threadlist (or refresh threadlist) | u                    |
| Newer / older conversation                 | k / j                |
| Open conversation ; collapse/-<br>expand   | o <i>or</i><br>Enter |
| Read previous / next message               | p / n                |
| Go to next inbox section                   | •                    |
| Go to previous inbox section               | ~                    |

| Gmail Jumping              |                 |
|----------------------------|-----------------|
| Open Inbox                 | g <i>then</i> i |
| Open Starred conversations | g <i>then</i> s |
| Open Sent messages         | g <i>then</i> t |
| Open Drafts                | g <i>then</i> d |
| Open All messages          | g <i>then</i> a |
| Open Contacts              | g <i>then</i> c |
| Go to Buzz                 | g <i>then</i> b |
| Go to label                | g <i>then</i> l |
| Go to Tasks                | g <i>then</i> k |

| Gmail Threadlist selection     |                 |
|--------------------------------|-----------------|
| select all conversations       | * <i>then</i> a |
| deselect all conversations     | * <i>then</i> n |
| select read conversations      | * <i>then</i> r |
| select unread conversations    | * <i>then</i> u |
| select starred conversations   | * <i>then</i> s |
| select unstarred conversations | * <i>then</i> t |

## Gmail Tips and tricks

Press u to refresh the threadlist

For multi selection, select a conversation then shift+click another one to select all the conversations in between

Add EOM (end of message) in the subject to avoid the no-text-in-body warning

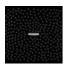

By Frederic Villemin (fredv) cheatography.com/fredv/ www.tasteofindie.com

## **Gmail Keyboard Shortcuts** by Frederic Villemin (fredv) via cheatography.com/50/cs/66/

| Gmail | Ann | licat | in   |
|-------|-----|-------|------|
| Unian |     | ગાખના | 1.01 |

| compose                                             | C |
|-----------------------------------------------------|---|
| Compose                                             | C |
| compose with cc added                               | d |
| compose with cc and $\boldsymbol{b}\text{cc}$ added | b |
| search                                              | / |
| focus chat contact search                           | q |
| open shortcut help                                  | ? |

### Gmail Search syntax From from:[arg] То to:[arg] Label label:[arg] Subject subject:[arg] Doesn't contain -[arg] Has attachment has:attachment Attachment filename filename:[filename] Before (date) before:2011/-11/20 After (date) after:201-1/11/20 OR operator from:annie OR from:david Mailing lists list:[arg] Group words subject:(word1 word2) Search in all boxes in:anywhere (except spam & trash) Search in a specific box in:trash in:inbox in:spam Search specific is:starred

| messages        | is:read       |
|-----------------|---------------|
|                 | is:unread     |
| Search in chats | is:chat       |
| Search for copy | cc:[arg] bcc: |
| recipients      | [arg]         |

[arg] can be a word, or an email adress [filename] can be a filename or a part of a filename

Published 3rd November, 2011. Last updated 13th May, 2016. Page 1 of 1.

| Gmail Actions                         |                                 |
|---------------------------------------|---------------------------------|
| move focus to toolbar                 | ,                               |
| select conversation                   | х                               |
| rotate superstar                      | S                               |
| remove label                          | У                               |
| archive                               | е                               |
| ignore conversation                   | m                               |
| report as spam                        | !                               |
| open move-to menu                     | V                               |
| move to trash                         | #                               |
| reply                                 | r                               |
| reply in a new window                 | <i>Shift</i> +r                 |
| reply all                             | а                               |
| reply all in a new window             | <i>Shift</i> +a                 |
| forward                               | f                               |
| forward in a new window               | <i>Shift</i> +f                 |
| update conversation                   | <i>Shift</i> +n                 |
| send mail                             | <i>Tab</i> then<br><i>Enter</i> |
| focus last chat mole                  | Esc                             |
| remove and go previous / next         | ]/[                             |
| archive and go previous / next        | } / {                           |
| undo last action                      | Z                               |
| open more actions menu                |                                 |
| open labels menu                      | 1                               |
| mark as read                          | <i>Shift</i> +i                 |
| mark as unread                        | <i>Shift</i> +u                 |
| mark unread from the selected message | _                               |
| save draft                            | <i>Ctrl</i> +s                  |
| mark as important                     | + or =                          |
| mark as not important                 | -                               |
| like / unlike buzz                    | Shift+l                         |
| sneak peek                            | h                               |
| make a <b>p</b> hone call             | g <i>then</i> p                 |
| launch Old Snakey                     | &                               |
| add conversation to tasks             | <i>Shift</i> +t                 |

Sponsored by CrosswordCheats.com Learn to solve cryptic crosswords! http://crosswordcheats.com